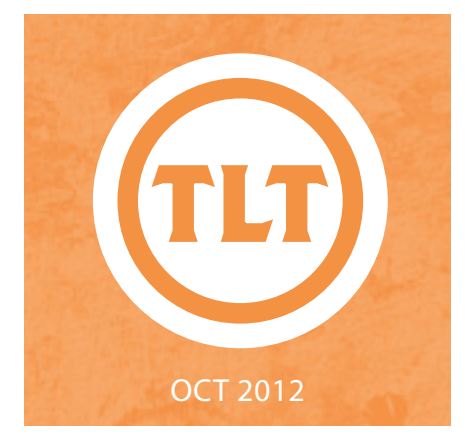

# TECHNOLOGY IN TEACHING REVIEW NEWS

IS TEACHING DE RIGHT FOR YOUR?

by Monica Lavin

Many of you have expressed an interest in teaching a fully online course in the Academic Technology Survey that TLT administered in the beginning of the semester. If you have an interest, we encourage you to take advantage of the upcoming informational session outlined below to learn more about teaching in an online format.

If you are planning to teach a first-time Distance Education (fully online) course for Summer 2013, then you are *highly encouraged* to attend the DE Informational Session: Is Teaching Distance Education

Right for You scheduled on **October 8th, at 3-4:30pm** in the Presentation Room of the Office of Admissions. If you plan to teach an online course, please note that all course proposals will need to be received by November 12th, 2012. In addition, there are training and other requirements for faculty to teach an online course. If you are seriously considering teaching an online class this summer, please take this opportunity to learn about what is involved and when important deadlines must be met. (Course proposals will be available at the Informational Session and are available on line at: **http://goo.gl/AI7sj**.)

The following information will be covered during the session:

Logistics of teaching online (e.g., Academic Affairs requirements, support and resources for faculty and students, course evaluations, petition process and compensation) Things to consider if teaching a DE course (planning, workload, necessary skills, challenges, fluency with technology, etc.)

A panel of College of Charleston faculty will be present to discuss their journey as they built and facilitated their online courses in past summers. They'll discuss tips for a successful course, challenges, share real-life experiences, and answer any questions that you may have.

Please register for the DE Session if you plan to attend. You can register by using the following link: **http://goo.gl/XjvGh**

If you have any questions, please contact Michael Phillips Director of Maymester and Summer Sessions. If you are teaching during this time, you can schedule a meeting with Michael for an overview and visit the TLT blog for more information. **http://goo.gl/AI7sj**

SAY HELLO TO THE NEW OAKS LEARNING

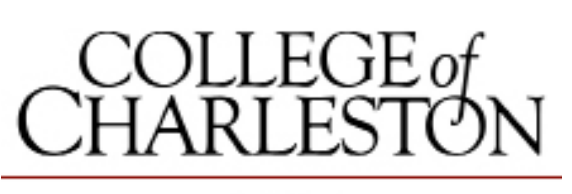

### **OAKS**

### OBJECT REPOSITORY by Mendi Benigni

This fall we are launching the new learning object repository (LOR) for OAKS. The LOR will allow faculty to share course materials from OAKS with other faculty in their department and on campus. You can publish links and files from the Content tool, quizzes/tests from the Quizzes tool, and questions from the Question Library then others on campus can download these items into your class. For an overview of how the LOR can help you and your colleagues watch the short video at **http://goo.gl/FPBWo.** 

The Instructional Technologists of TLT would love to speak to your department or program to show you how you can get started using the LOR in OAKS. Just contact us!

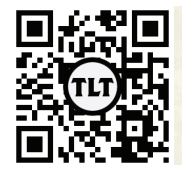

blogs.cofc.edu/tlt email: tlt@cofc.edu twitter: tltcofc

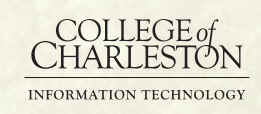

OCT 2012

### GOOGLE ROOM: INTEGRATING DESIGN + TECHNOLOGY + LEARNING

### by Bryan Luce

Designed from a "learning-centric" perspective, the renovated Computer Science Classroom in JC Long 221 pushes forward the integration of technology and learning on the CofC Campus. With funding from Google and the College, Computer Science, with the help of IT's Audio Video (AV) engineering department, envisioned and executed a high-tech modular space that seamlessly integrates lecture and working lab. The learning space is

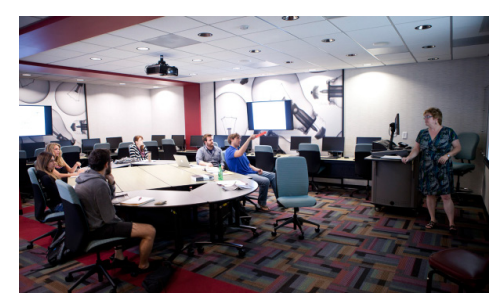

geared towards flexibility, interaction, and instructor-to-student dialog. Along with electronic displays on all four walls and original interior design treatment, 25 student lab computers encircle a mobile cadre of writeable work surfaces with comfortable seating.

Computer Science is in the early stages of gathering feedback from faculty and students to gauge the effectiveness of this updated space; the intention is to use this room as a functional model for future classrooms for the Department, and by IT as a model for the College. Computer Science intends to share their findings with the College and welcomes campus visitors.

If you would like more information about JC Long 221 or an informal tour of the space, please contact TLT.

### **WORDPRESS** ACCEPTS NEW FILE FORMATS

by Amy Ostrom

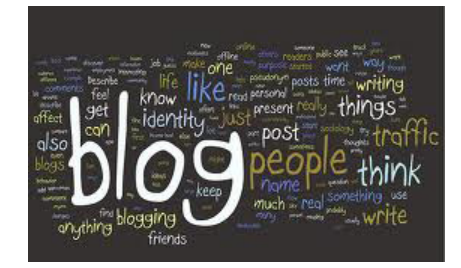

The College of Charleston WordPress blog server will now allow you to upload the following file types into your pages and posts:

.doc, .xls, .ppt, .pdf

For more information about how you can use blogs in your course, please view the following resources:

**http://youtu.be/SqQ03JWETd8 http://goo.gl/K5jpa http://goo.gl/M5O3t**

# PENN STATE'S COPYRIGHT DECISION

TREE by Monica Lavin

We often get inquiries from faculty trying to find out more information about copyright, especially regarding videos that are used for educational purposes. TLT does not provide legal advice, however, we do post resources or guidelines that may be helpful for faculty. Below is a welldesigned infographic published by Penn State aimed to help people avoid copyright infringement when using video clips in their work. If you have specific questions about

copyright, we recommend that you seek counsel from a lawyer who understands copyright law.

You can also check out the copyright information on our blog at **http:// blogs.cofc.edu/tlt/teaching/ copyright-information/** for additional resources or guidelines.

The link to the infographic is **http:// www.scribd.com/doc/105721295/ Penn-State-Video-Clip-Decision-Tree**

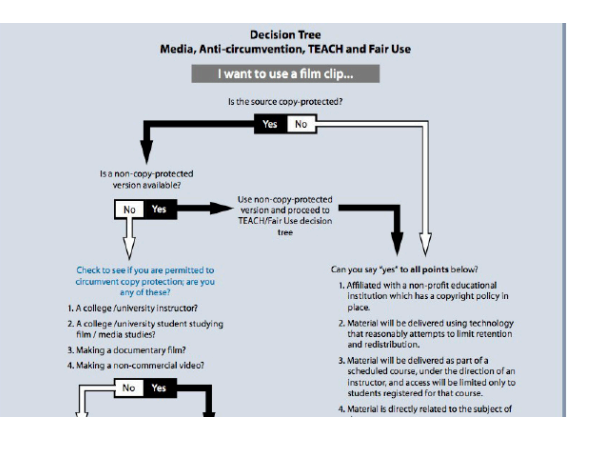

### OCT 2012

### NEW GOOGLE CHROME CAUSES PROBLEMS WITH LEMON EMBEDDED VIDEOS by Mendi Benigni

This summer Google issued a new version of their web browser, Chrome. This new version (v. 20, v. 21) has greater security features which is a good thing for most of us. However, these same security features also appear to be preventing some embedded flash videos from playing in OAKS. Currently we know that this affects embedded Lemon .flv videos and embedded TedTalk videos however it could affect other video providers as well. The solution appears to be in the embed code. *Please note: This only affects video embed codes generated before 9/10/12. The online embed code generator now includes the https in the code so you won't need to worry about this issue for the future.*

How to fix your Lemon videos in OAKS:

There are two ways that you can deal with the problem of Lemon videos not playing in OAKS. Thanks to the CofC Webmasters for finding a solution.

1. Inform your students of the problem and ask them to use another browser such as Safari, Internet Explorer or Firefox to view the videos.

2. You can alter your embed code so that the videos will play in Chrome. To do this you just need to change two instances of http:// to https:// This "s" changes the player from an unsecure item to a secure item and it will allow the video to play. Here's an example:

 <div id="streaming-container"><a href="http://www.macromedia.com/go/ getflashplayer">Get the Flash Player</ a> to see this player.</div> <script type="text/javascript" src="**https://cofc.edu/** scripts/mediaplayer/swfobject.js"></script> <script> var s1 = new SWFObject("**https:// cofc.edu/scripts/mediaplayer/player.swf**","p ly","432 ,"240 ,"9 ,"#FFFFFF"); s1.addP aram("allowfullscreen","true"); s1.addP aram("allowscriptaccess","always"); s1.a ddParam("flashvars","file=flv:benignim/ myvideo.flv&streamer=rtmp://lemon.cofc. edu:1935/cofc/&image=&skin=https:// cofc.edu/scripts/mediaplayer/modieus/ modieus.swf&plugins=sharing-3); s1.write("streaming-container");</script>

For a more visual look at how to change your embed code there is

### a video demonstration at **http:// youtu.be/HDWdV9JP5fM**

For additional help please contact your instructional technologist.

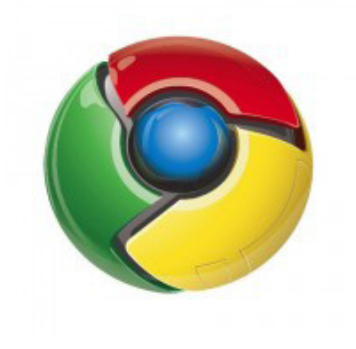

How to fix your TEDTalk videos:

Since I am unable to find a secure player version for the TED videos it appears that the only way to allow them to play in Chrome is to link to them instead of embedding them.

# TIPS FOR A SUCCESSFUL VIDEO PROJECT by Mendi Benigni

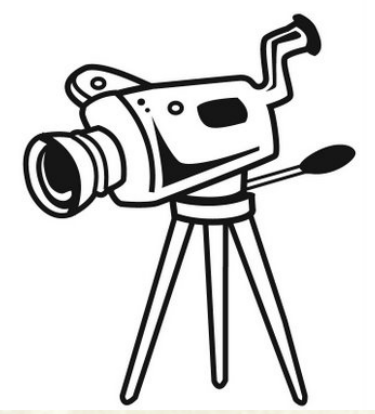

Last week Laura Plotts and I gave a FTI 2 Go session on using Student Created Mobile Video in your classes. In this session we gave tips for successful filming, editing, and sharing and provided many resources such as rubrics, release forms, and free audio and video resources that are copyright free. Since several people were not able to attend they asked us to record

the presentation. The class is 1 hour long and in addition to me and Laura you will get to hear from our audience about the ways in which they use video in their classes. Watch the video at **http://goo.gl/baK3R** and as always, if you have any questions, please post them in the comments area!

Image: http://goo.gl/9TkUb

OCT 2012

### ECHO 360 PERSONAL CAPTURE AT THE **FACULTY SOCIA** by Mendi Benigni

Thanks to everyone who came by the TLT Faculty Social on Thursday. It was great to see everyone. During the social I did a short demonstration of Echo360 Personal Capture. Echo 360 is desktop/lecture capture software and it comes in two flavors. The first type is a full room installation with tracking cameras and a large storage device. It can be scheduled so the application will automatically record and publish classes. This version is available in only two rooms on campus, NewSci 129 and Tate 207. The second flavor, and the one that will benefit the campus most, is Echo360 Personal Capture. This is an application that downloads to any Mac or Windows computer (no iPad app yet) and allows you to record your desktop and your webcam to create online lectures or demonstrations. Its easy to use interface makes it the perfect product for recording lectures for your distance ed summer classes or reverse classroom or recording demonstrations all from the comfort of your office or home. The software will

capture anything that occurs on your computer as well as your voiceover and video from the webcam if you choose. Once you do the recording you can even do some minor editing then quickly publish with the click of a button.

This video is then easily shareable to your students or colleagues via a web address. The final video is available for playback on multiple devices as well.

Echo 360 Personal Capture is available free to all CofC Faculty and Staff. To get an account and the free software just complete the **Request Echo 360 Personal Capture Software** form located at the bottom of the **Employee** tab in **My Charleston**. Within 3 business days you will have an account and can download the software.

Tutorials are available on our TLT Tutorials blog at **http://goo.gl/jB3eI**

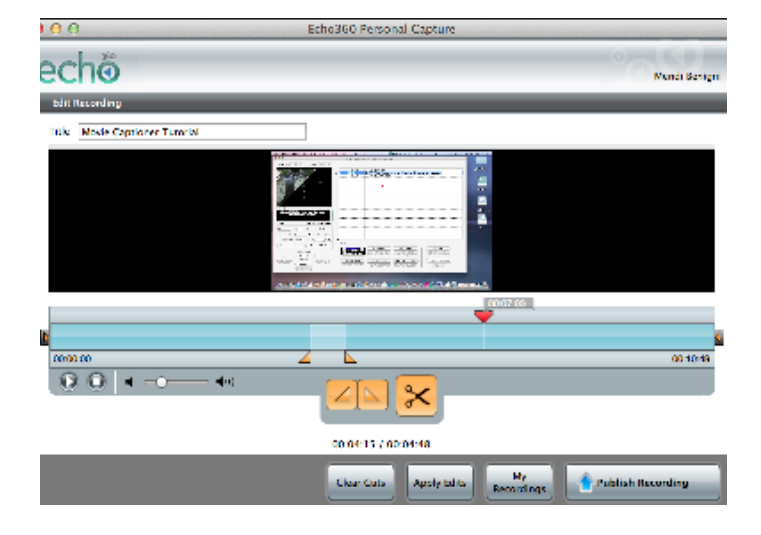

### USING THE LIBRARY'S VIDEO DATABASES IN YOUR OAKS COURSES

by Mendi Benigni

Everyone wants at add online video to their classes but it's not always easy to use them without infringing on copyright law. Well, the Library is offering more options by subscribing to two video streaming databases: Films on Demand and Academic Video Online. You can read more about these databases on the Library's Media Collections blog (**http://goo.gl/QHLhY**).

Regardless of the database you choose these videos can easily be linked to or embedded directly into your OAKS course. Instructions on how to embed your videos into your OAKS Content area are available in the TLT Tutorials blog (**http:// goo.gl/OiQfy**) and at **http://goo.gl/SYfAw**.

Protected information entrusted to the care of the College of Charleston must be maintained and managed as defined by the College of Charleston Privacy Policy. Use of 3rd party tools must not violate the College of Charleston Privacy Policy, or Peer-To-Peer File Sharing Policy.

## SOUTH CAROLINA DESIRE2LEARN USER FORUM

Desire2Learn, the platform on which OAKS is built, is hosting South Carolina Regional User Forum in Columbia, SC on Friday November 2, 2012. This is a great opportunity to receive training and best practices, learn more about the functionality and developments of the system, and to meet and network with Faculty and Staff from other South Carolina institutions that are using Desire2Learn. The agenda is dedicated to collaboration and discussion on how eLearning is being used in the state to enhance teaching and learning. This

forum will be comprised of Desire2Learn staff-led sessions and presentations, and will feature Desire2Learn users who will be sharing their tips, tricks, strategies and best practices.

Registration fees will cover sessions, materials and meals for the day. You will also be able to apply the registration fee for this event towards registration for FUSION 2013, the Desire2Learn annual users' conference. Online registration will open, along with the official event landing page, once an agenda has been finalized.

Please visit the official conference website for more information and a full agenda: **http://www.desire2learn. com/events/ignite/southcarolina/** . If interested please contact your instructional technologist for more information on registration.

#### **Location:**

Midlands Technical College Northeast Campus 151 Powell Rd. Columbia, SC, 29203

### FACULTY SOCIAL: AUGMENTED REALITY RECAP

One of the showcases at the recent TLT Faculty Social was Augmented Reality. Augmented Reality refers to the addition of a computerassisted contextual layers (3D objects, etc) of information over the real world, creating a reality that is enhanced or augmented. This is typically done using some sort of mobile device that has an integrated webcam and compatible software. In the 2011 Educause Horizon Report, they estimated the time to adoption in higher education to be 2-3 years. Here is an excerpt from the report.

"Augmented reality, a capability that has been around for decades, is shifting from what

was once seen as a gimmick to a bonafide game-changer. The layering of information over 3D space produces a new experience of the world, sometimes referred to as "blended reality," and is fueling the broader migration of computing from the desktop to the mobile device, bringing with it new expectations regarding access to information and new opportunities for learning. While the most prevalent uses of augmented reality so far have been in the consumer sector (for marketing, social engagement, amusement, or location-based information), new uses seem to emerge almost daily, as tools for creating new applications become ever easier to use."

During the Faculty Social showcase a few examples were shown to give the user an idea of what augmented reality is:

### **Augmented Reality Chemistry**

**Review** - View and learn more about 3D chemistry molecules. Must have a webcam and download and print the provided review cards. **http://goo.gl/F4zVq**

#### **Ray Ban Virtual Mirror**

- Allows users to "try on" sunglasses from their computer. Must have a webcam. **http://goo.gl/MPLt**

**Metaio** – Metaio allows users to create their own augmented reality in a few

### **Date:**

Friday, November 2, 2012 - 9:00 AM – 4:30 PM (*8:00 AM – 9:00 AM Breakfast, Registration and Networking*)

by Zach Hartje

#### **Registration:**

\$80 per person *or* \$70 per person group rate (if attending with a group of 10 or more). Visit **http://goo.gl/FN6Dt**  for online registration.

#### **Food:**

Breakfast, break snacks and lunch will be provided

steps using the metaio creator. **http://goo.gl/iwwgi**

#### **Wikitude Mobile App** –

Wikitude is one of the leading Augmented Reality apps for mobile devices. This app will, among other things, display things (stores, restaurants, etc) around your current location as you view the real world through your mobile device. **http://goo.gl/X6GVY** 

### **20 Augmented Reality Experiments in Education** -

This was a hand out that lists 20 different ways in which users are starting to implement Augmented Reality into their curriculum. **http://goo.gl/Murjo**